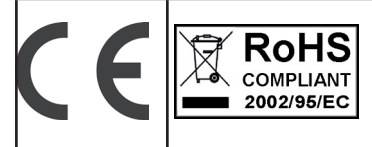

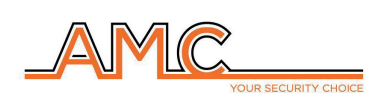

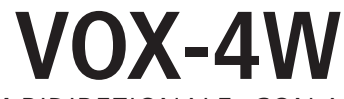

combinatore gsm bidirezionale con ascolto ambientale

**manuale dell'installatore**

## **italiano**

#### **DESCRIZIONE**

Voxout è combinatore bidirezionale integrato con tastiera, dotato di ascolto ambientale e linea telefonica in uscita simulata.

Le principali caratteristiche sono:

- . test del gestore/segnale gsm migliore in funzione delle celle disponibili
- test chiamate vocali
- gestione credito residuo, con avvertimento vocale e/o sms per soglia credito basso (con soglia impostabile)
- controllo remoto a guida vocale
- programmazione da tastiera in locale
- programmazione da remoto tramite sms
- attivazione uscite tramite squillo, con squillo di conferma
- 5 linee selezionabili e programmabili liberamente come ingressi o come uscite
- Segnalazione Doppio Stato: chiamate vocali / sms su apertura e ritorno a riposo dell'ingresso
- 1 ingresso reset locale delle chiamate in corso
- 1 linea PSTN simulata, con la quale è possibile telefonare con un normalissimo telefono a toni
- 12 codici utente
- 8 numeri di telefonici programmabili per chiamate vocali ed SMS
- 200 numeri telefonici programmabili per la funzione telecomando
- conservazione illimitata della memoria in assenza di alimentazione

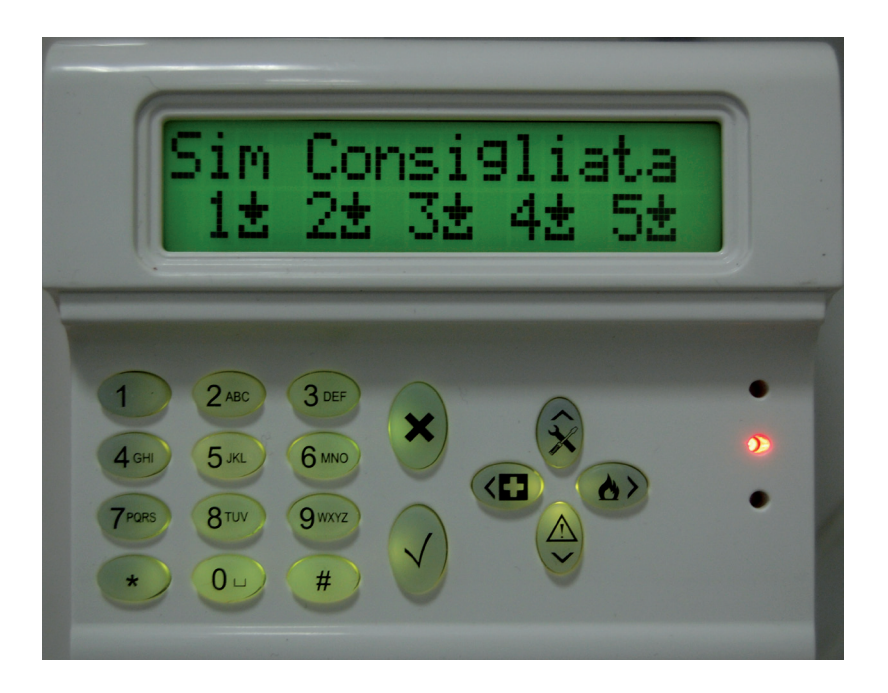

## **- fissaggio a muro e passaggio cavi -**

Il fissaggio a muro va eseguito utilizzando i fori presenti sulla parte posteriore della cover (fig 1)

Il loro interasse è compatibile con la misura standard dei supporti serie civile 503.

Per la protezione antistrappo utilizzare un tassello da 5mm e fissarlo al foro presente sullo sfondabile posto anch'esso sul retro della cover.

I cavi di collegamento devono passare nel foro centrale della cover posteriore come indicato in figura.

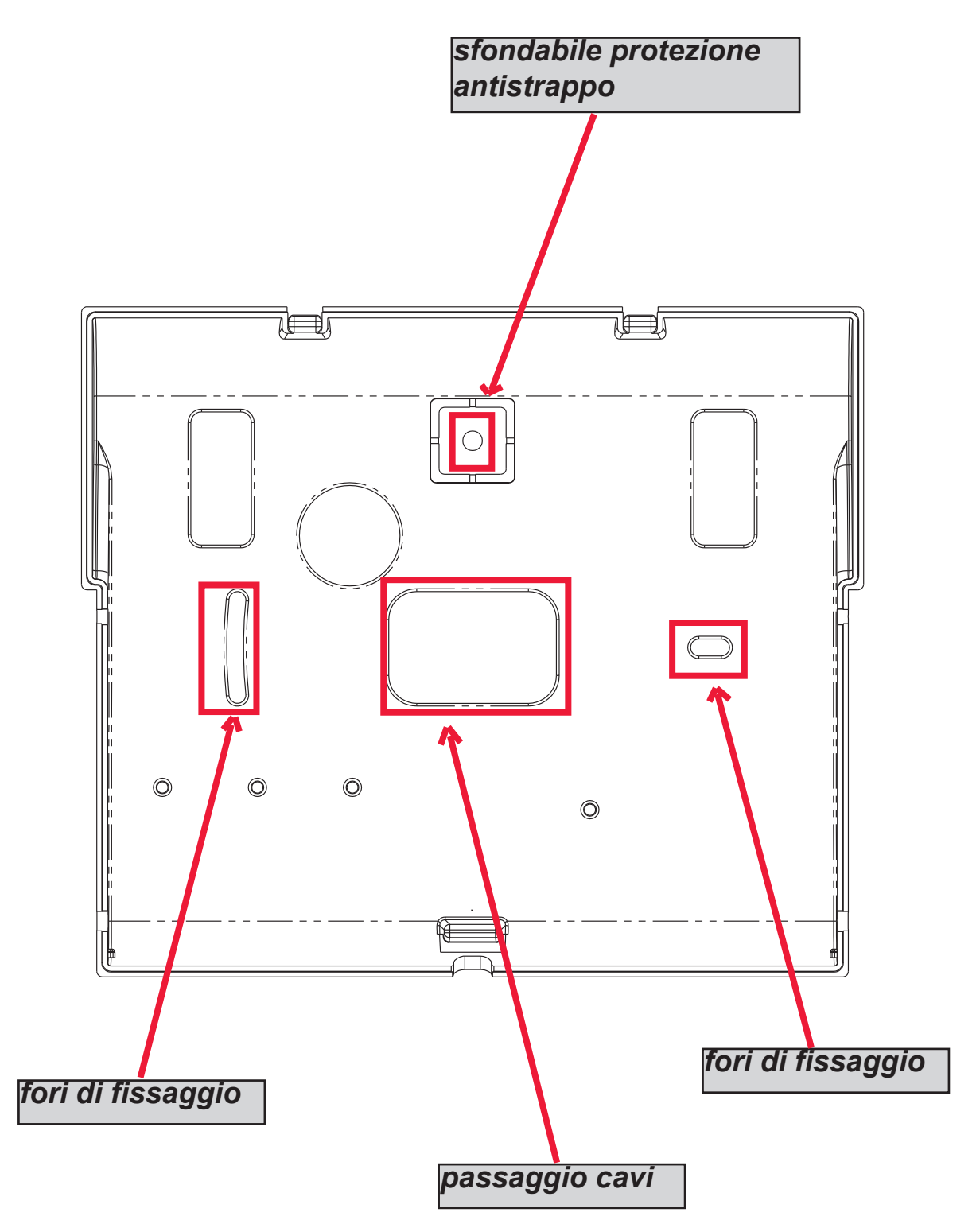

## **- INDICAZIONI TECNICHE funzionali e di utilizzo -**

*IMPORTANTE: l'apparecchiatura, se utilizzata come dispositivo di trasmissione allarmi di una CIE, può essere collegata solo se:*

- *la CIE è conforme alle Norme EN 50131-1 e EN 50131-3 (Grado 1)*
- *le linee "1,2", collegate alle uscite controllate della CIE, vengono programmate come "ingressi bilanciati", ed impostate in modo da inviare messaggi vocali e/o SMS, di intrusione e mancanza rete*
- *la linea "3" viene programmata come "uscita tipo T" (tamper) e collegata ad un ingresso controllato sempre attivo della CIE;*
- *la linea "4" viene programmata come "uscita tipo G" (guasto GSM) e collegata ad un ingresso controllato di guasto della CIE;*

*inoltre,* 

- *la linea "5" può essere utillizata in abbinamento alle CIE che hanno la funzione di "rapina" (in questo caso la linea collegata ad un'uscita della CIE, deve essere programmata come "ingresso bilanciato" e impostata in modo da inviare i messaggi vocali e/o SMS, di rapina) o per le CIE che permettono l'accesso al livello 3 senza l'autorizzazione di utenti a livello di accesso 2.*
- *l'ingresso "RES" deve essere collegato ad un'uscita controllata della CIE e comandata da un utente con livello di accesso 2 o 3.*

*NOTA: per CIE di grado superiore all'1 e/o presenza di più di una zona rapina il dispositivo di trasmissione allarmi non può essere utilizzato (disponibilità in ingressi/uscite insufficienti).*

*NOTA: l'apparecchiatura può essere utilizzata con sistemi di trasmissione "Tipo 1" (nei sistemi di Tipo 1 la chiamata viene effettuata, il messaggio viene trasmesso una o più volte e la chiamata viene terminata, ma non è prevista nessuna verifica della corretta ricezione del messaggio vocale.*

#### **- INDICE -**

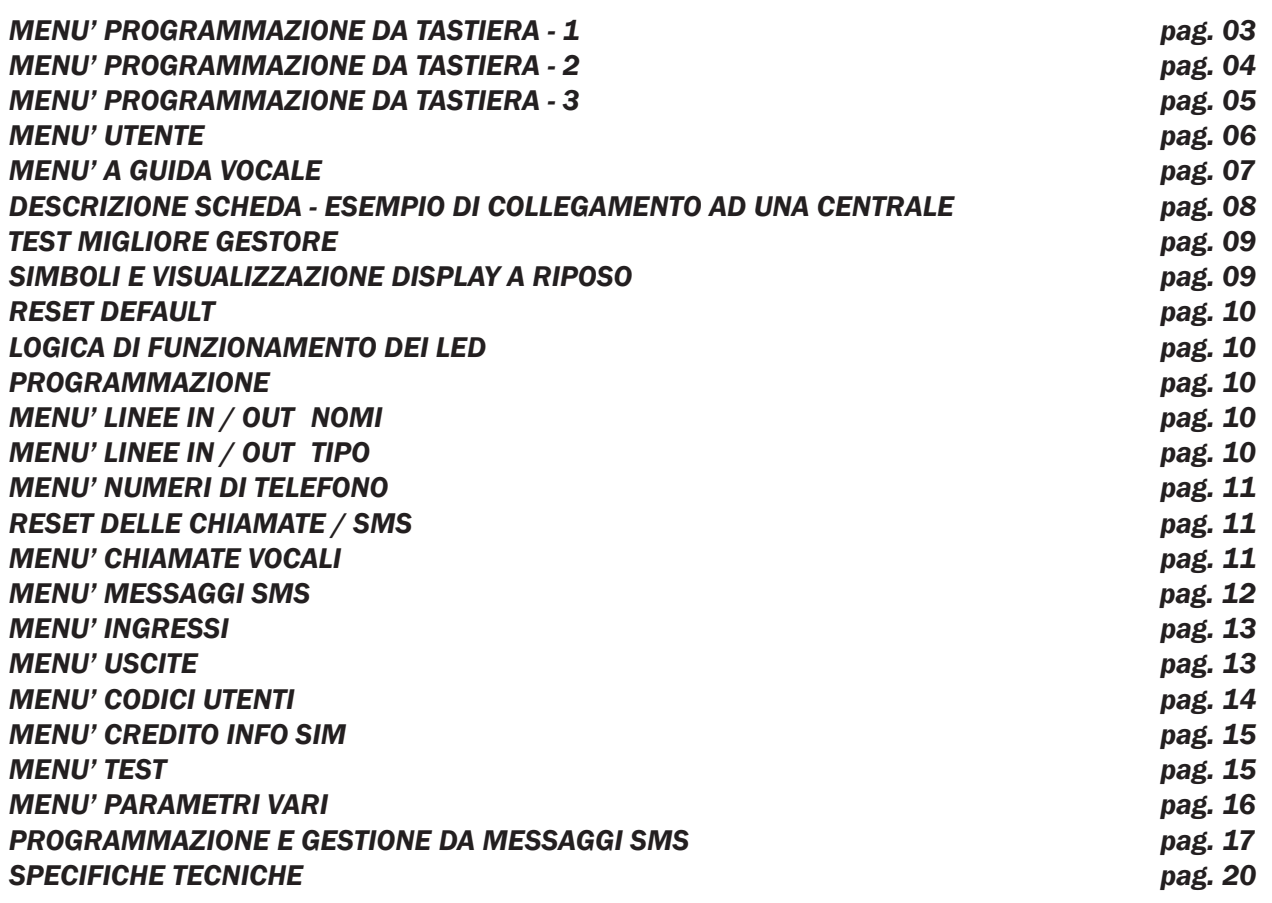

## **menù di programmazione da tastiera - 1**

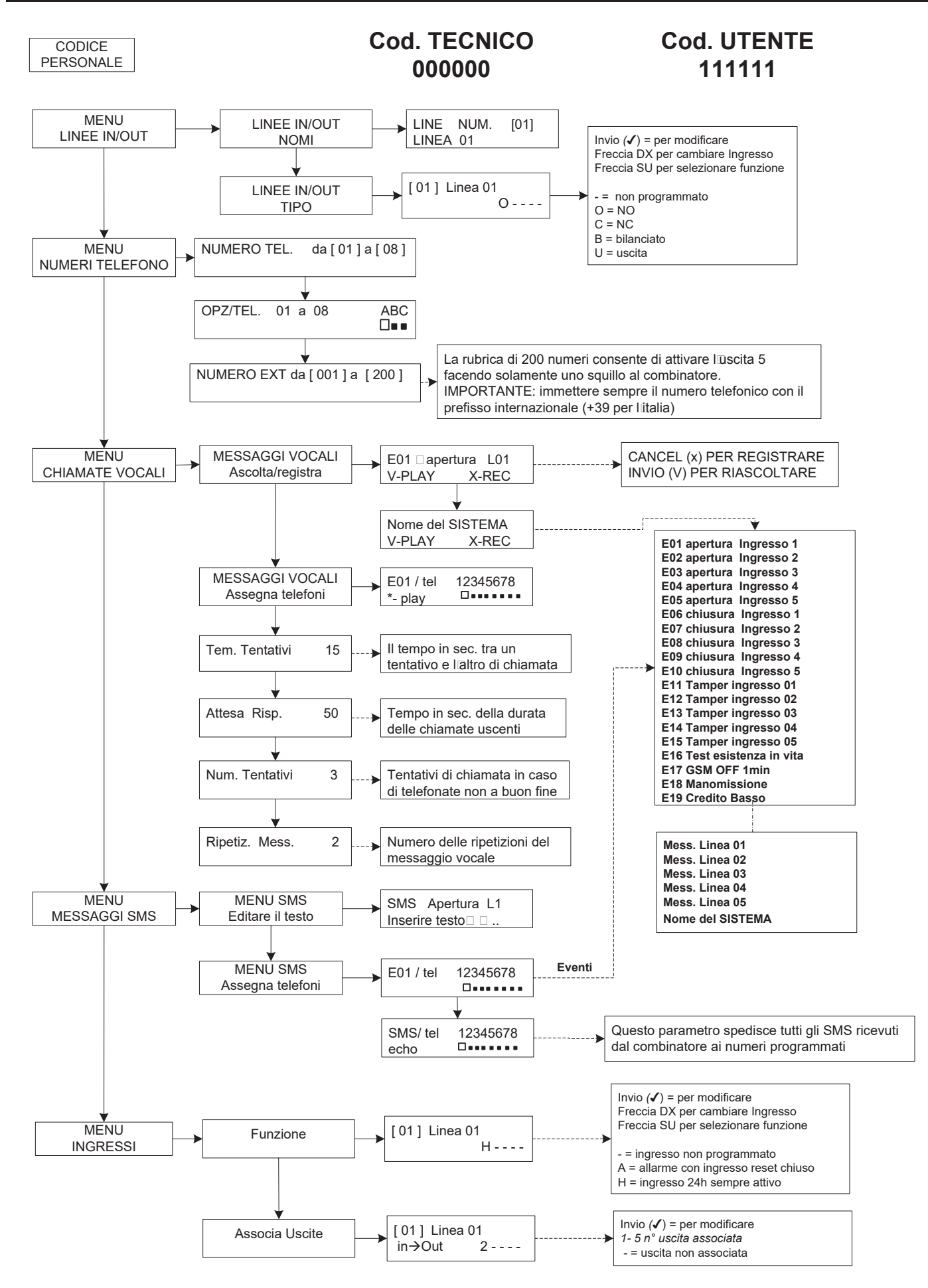

## **menù di programmazione da tastiera - 2**

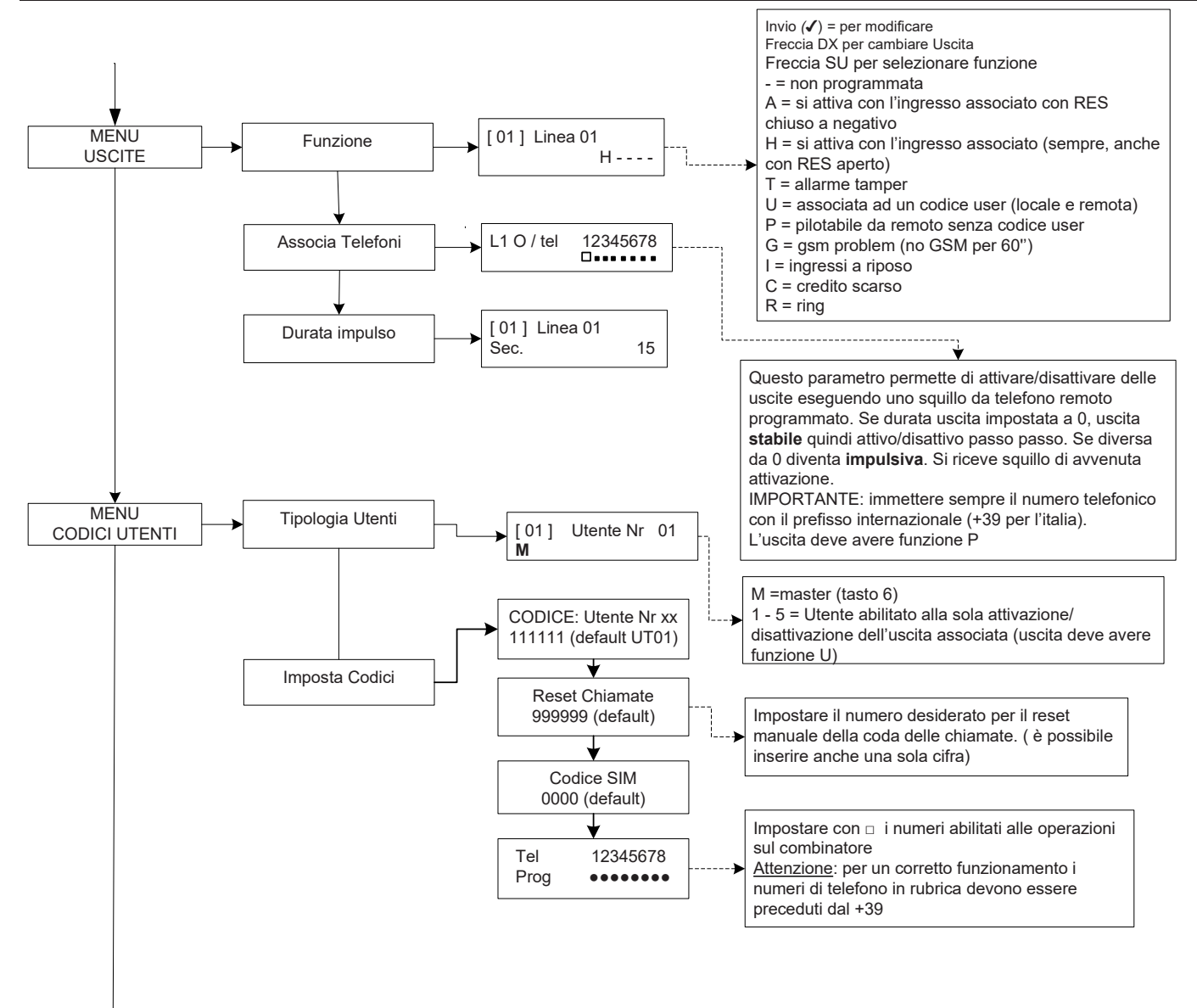

## **menù di programmazione da tastiera - 3**

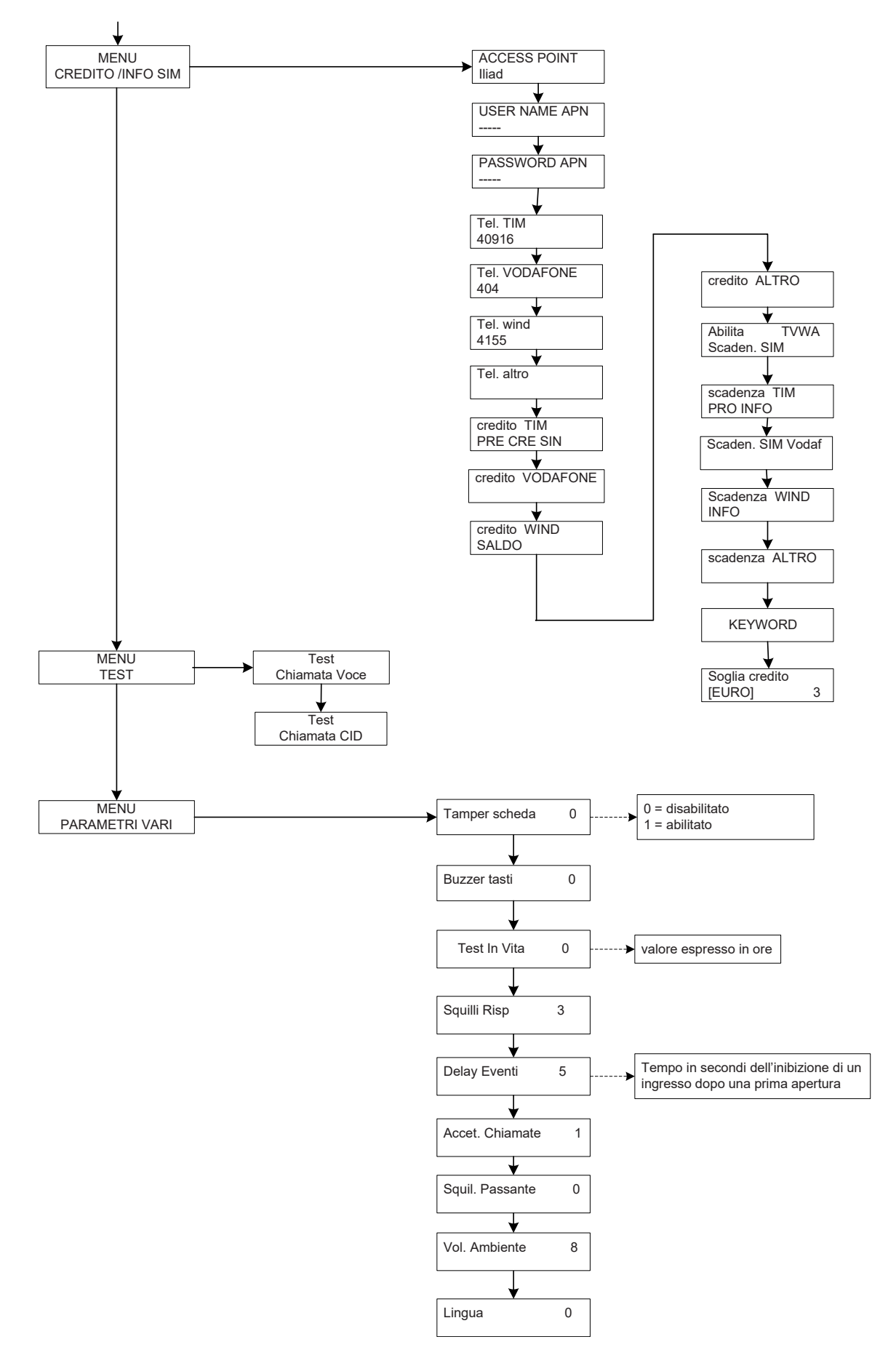

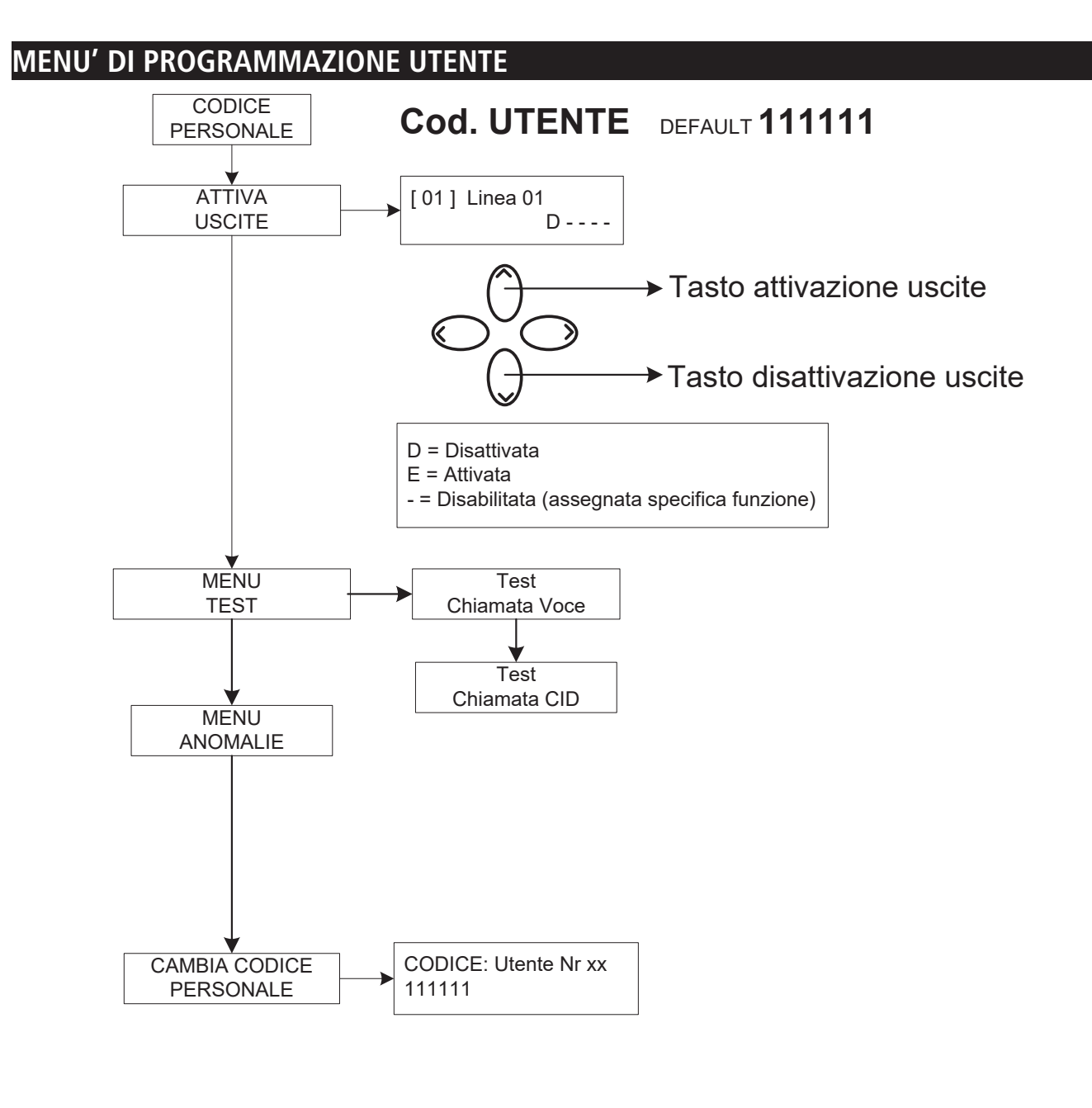

## *Attenzione !*

 $\langle \Gamma \rangle$ 

 $\rightarrow$ 

*Le funzioni di "Soccorso medico" (tasto "freccia sx e croce") e "Incendio" (tasto "freccia dx e fiamma") non sono coperte dalle prescrizioni normative EN 50136-2-1 e non sono previste dal combinatore. Pertanto i 2 tasti NON sono abilitati per tali funzioni.*

## **menù a guida vocale**

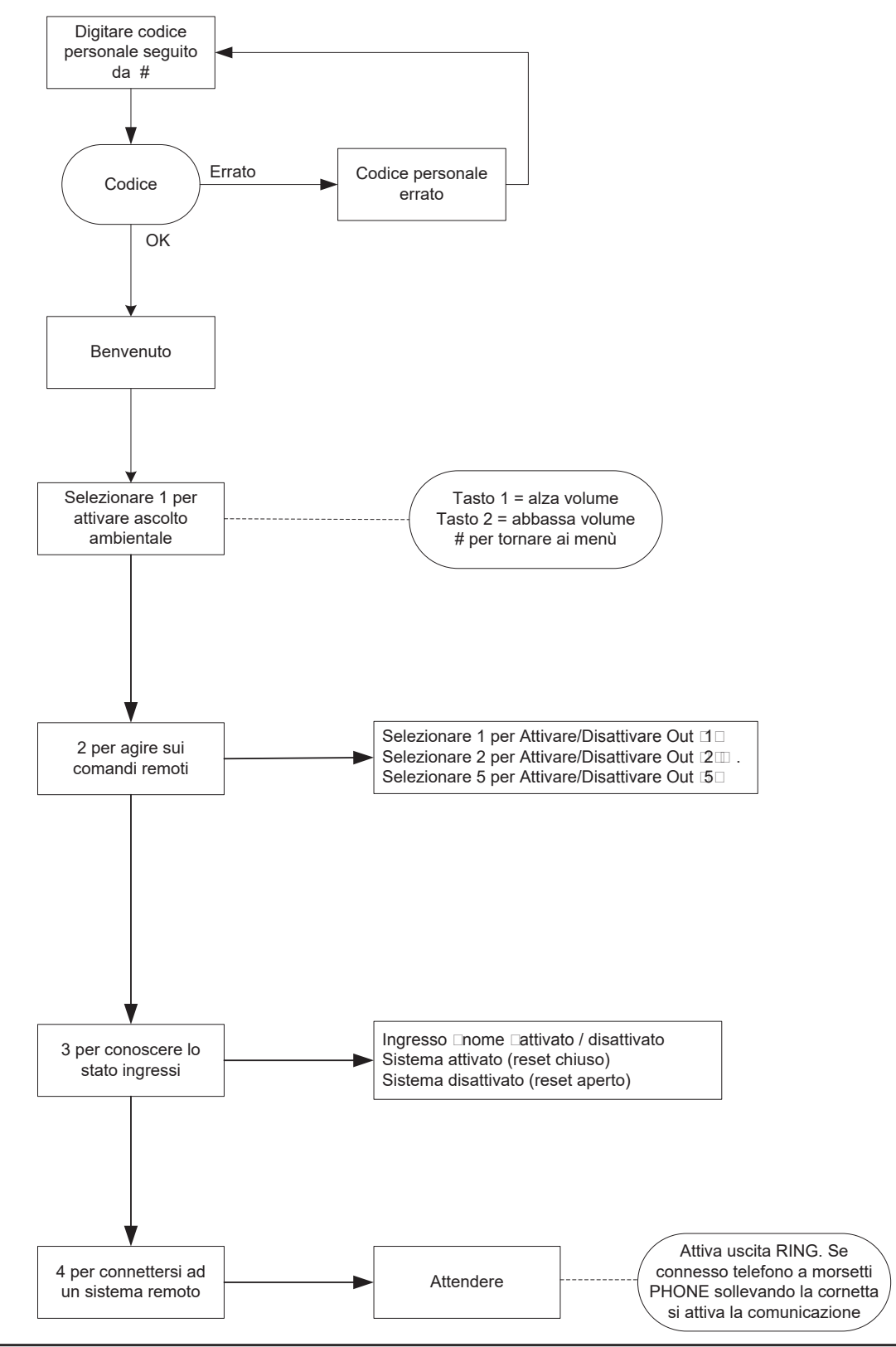

#### menù a guida vocale

Il menù a guida vocale è accessibile chiamando il combinatore, oppure quando si è chiamati. Non è pensato per la programmazione, ma solo per la gestione remota a livello di utenza finale.

Ricevuta la chiamata, durante l'ascolto o a fine del messaggio vocale relativo la segnalazione in corso, è possibile:

**FERMARE LA CODA CHIAMATE CON IL CODICE RESET:** una volta risposto alla telefonata, PREMERE # DIGITARE IL CODICE RESET E CONFERMARE DI NUOVO CON # (es. #123#), la voce guida risponderà "coda chiamate interrotta"

**ENTRARE NEL MENU' VOCALE:** una volta risposto alla telefonata, PREMERE # DIGITARE IL CODICE UTENTE E CONFERMARE DI NUOVO CON #. SARA' POSSIBILE SELEZIONARE UNA DELLE 4 OPZIONI DEL MENU' VOCALE

**descrizione scheda - esempio di collegamento ad una centrale**

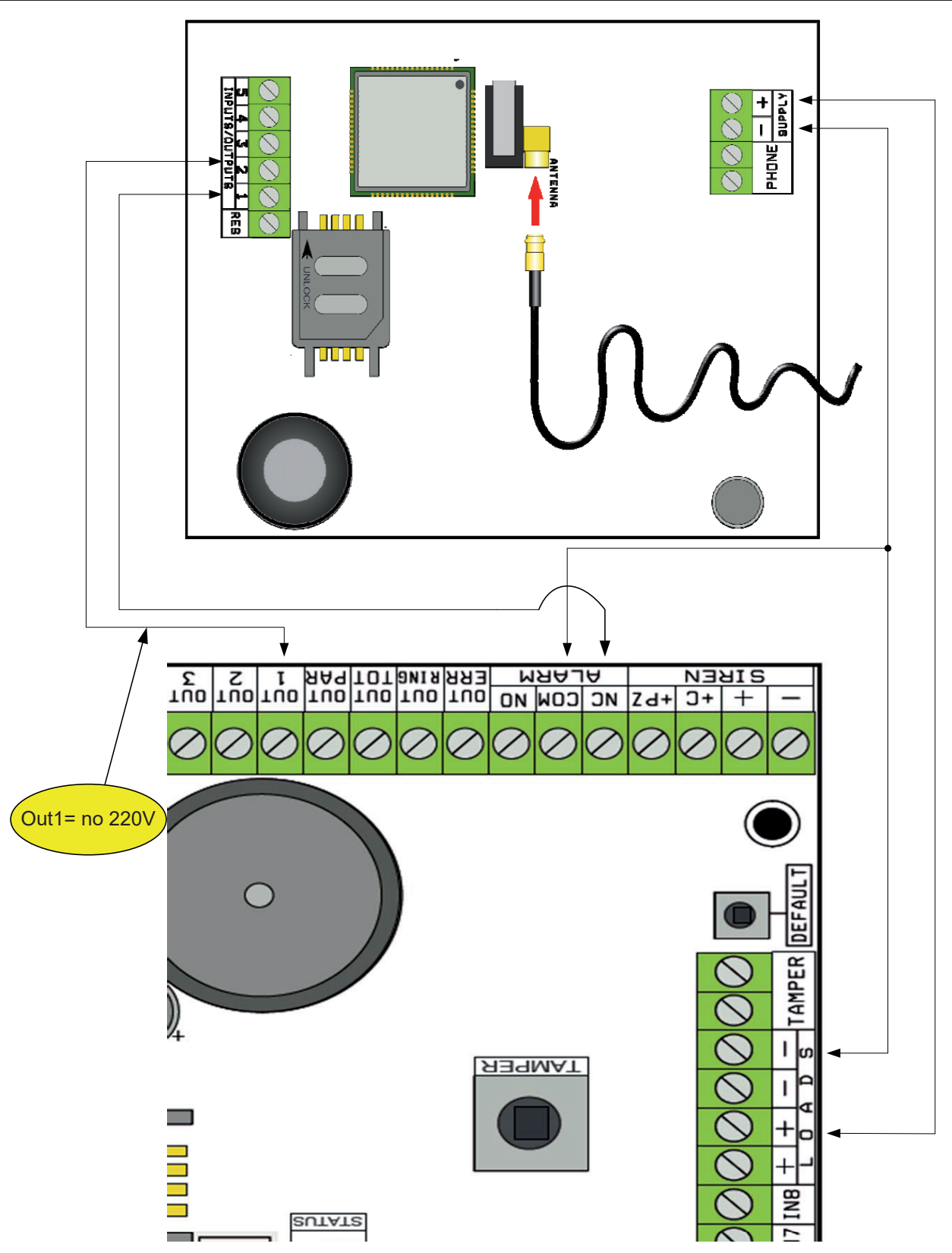

Nota: nell'esempio in figura, il combinatore è alimentato dai carichi fissi della centrale, lo scambio libero del relè di allarme è collegato all'ingresso 1, l'uscita OPEN-COLLECTOR 1 è configurata come mancanza rete elettrica e collegata all'ingresso 2.

#### *Collegamenti*

SUPPLY  $+ -$  = alimentazione 13.8Vcc

l 1-2-3-4-5 = Linee ingressi / uscite. **-- Programmate come Ingressi, fanno riferimento a NEGATIVO -- Programmate come Uscite forniscono un NEGATIVO quando attivate** 

res = reset delle chiamate in corso (APRIRE PER RESETTARE) **-- Riferito a NEGATIVO --**  $PHONE =$  emulazione linea telefonica filare

## **test gestore migliore**

Alimentando il combinatore con cavo d'antenna inserito e senza SIM, verrà effettuata un'analisi dei segnali e dei gestori presenti sul luogo e verrà indicato l'operatore con il miglior segnale. Il display alterna le 2 seguenti schermate.

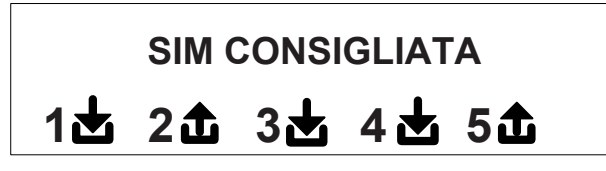

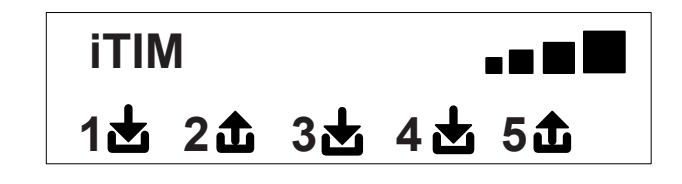

# **simboli e visualizzazione del display a riposo**

Definito il gestore togliere alimentazione e inserire nel combinatore la SIM, sbloccata dal numero PIN. Rialimentare il sistema, attendere che sul display compaia il segnale e l'operatore di telefonia mobile come nell'esempio della schermata che segue:

\n
$$
\begin{array}{r}\n 1 \text{ H} \\
1 \text{H} \\
2 \text{H} \\
3 \text{H} \\
4 \text{H} \\
5 \text{H}\n \end{array}
$$
\n

Premendo il tasto CANC (X) si passa dalla visualizzazione a riposo a quella del **credito Residuo** e scadenza della SIM. Il **valore del credito Residuo** si aggiorna automaticamente ogni qualvolta il combinatore effettua operazioni di chiamata o invio di sms. E possibile richiedere il credito in qualsiasi momento, premendo da questa visualizzazione, il tasto INVIO *(*✔)

**fW:1.00 siM: 11/12/2012 € 10.92**

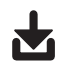

Simbolo raffigurante ingresso

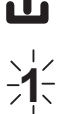

Simbolo raffigurante uscita

Lampeggiante indica ingresso/uscita non a riposo

**2** Fisso indica ingresso/uscita <sup>a</sup> riposo

**Nota: nella schermata relativa al credito e alla scadenza sim, se al posto dei dati appaiono dei punti di domanda l'informazione non è al momento disponibile. Se invece compaiono "puntini" il sistema sta aggiornando le informazioni con il gestore.**

**Con una ulteriore pressione del tasto CANC (X), si passa alla visualizzazione (se disponibile) dell'intero SMS ricevuto dal Gestore**

**NOTA: la disponibilità del valore del Credito Residuo è strettamente legata all'Operatore delle rete GSM che può fornire o meno questo servizio.**

## **reset default**

Per riportare il combinatore nella condizione di partenza è necessario togliere l'alimentazione, premere il tasto # e tenerlo premuto ridando l'alimentazione.

Il combinatore chiederà la selezione della lingua ( ITALIANO o lingua straniera) dopodichè eseguirà l'inizializzazione e riporterà al valore di fabbrica tutti i parametri.

**Nota: il reset Default non cancella i messaggi vocali (ne quelli preregistrati di fabbrica ne eventuali messaggi registrati in fase di installazione)**

## **logica di funzionamento dei led**

Il combinatore è dotato di 3 led di segnalazione:

**LED GIALLO** = indica il funzionamento del MOTORE GSM. Ad inizializzazione conclusa si accende in modo stabile ad indicare che il motore è pronto e non sta effettuando nessuna operazione.

Durante una chiamata o l'invio di un SMS il led tornerà a lampeggiare ad indicare che il motore sta lavorando.

**LED VERDE** = è normalmente spento, lampeggia quando si sta effettuando una registrazione audio.

**LED ROSSO** = indica un problema del sistema:

acceso fisso = motore GSM bloccato, segnale o rete assenti, sim bloccata da codice pin, tamper della scheda, tamper ingressi.

 $l$ ampeggiante  $=$  credito basso

## **Programmazione**

Digitare il codice installatore (000000 default) il combinatore si posiziona automaticamente sul primo menù.

Usare i tasti freccia su e giù per scorrere i vari menù.

Premere INVIO *(*✔) per modificare i menu.

Utilizzare il tastierino alfanumerico per inserire nomi e numeri

Utilizzare il tasto CANCEL *(*✘) per cancellare parametri, o per attivare i quadretti di assegnazione

Utilizzare il tasto # per uscire dai menù, e ritornare alla visualizzazione a riposo

## **menù linee in / out**

#### **Linee in/out --> nomi**

Per ciascuna linea è possibile modificare il NOME, in sostituzione a quello di default.

- Una volta entrati nel menù premere INVIO per evidenziare il nome linea da modificare.

- Utilizzare le frecce giù e su per selezionare la linea desiderata, poi premere nuovamente INVIO

- Utilizzare CANCEL per cancellare il nome esistente, inserire il nuovo NOME, con i tasti alfanumerici (la metodologia di scrittura è simile a quella dei telefoni cellulari senza l'ausilio del T9). Alla fine confermare con INVIO.

#### **Linee in/out --> tipo**

Con questo menù è possibile assegnare alle linee disponibili, il Tipo di funzionamento interessato o di ingresso di segnalazione o di uscita di comando.

- una volta entrati nel menù è possibile assegnare, usando i tasti numero o frecce verticali, quanto segue:

- = linea non programmata
- $C =$  linea configurata come ingresso NC (ingresso, riferito a negativo)
- $O =$  linea configurata come ingresso NO (ingresso, riferito a negativo)
- B = linea configurata come ingresso BILANCIATO (singolo bilanciamento, resistenza da 1 Kohm, )
- U = linea configurata come uscita OPEN COLLECTOR (chiude a negativo quando attivata)

## **menù NUMERI TELEFONO**

## **impostare i numeri di telefono (i primi 8)**

I primi 8 numeri telefonici sono utilizzati per inviare chiamate vocali, sms e per il pilotaggio dell'intero sistema.

Premere INVIO per inserire il numero di telefono

Tasto freccia dx o sx per moversi all'interno del numero

Utilizzare il tasto CANCEL per cancellare

Confermare con INVIO

**nota:** in caso di utilizzo del sistema con riconoscimento dell'ID del chiamante è fondamentale inserire il prefisso nazionale +39 (ES. +393485412963)

## **impostare le opzioni ai numeri telefonici**

Una volta inseriti i numeri di telefono, si possono assegnare le opzioni relative ad ogni singolo numero.

Le opzioni sono le 3 seguenti e possono essere abilitate anche contemporaneamente:

**A**: conferma della risposta. Il sistema deve ricevere un #, durante l'ascolto del messaggio, per definire una chiamata a buon fine; se questo non avviene il sistema richiamerà ancora lo stesso numero per i tentativi di chiamata impostati.

In caso si voglia entrare nel menù vocale premere # una seconda volta e digitare il codice utente.

**B**: accesso diretto al menù utente. L'utente con questa opzione non dovrà digitare nessun codice per accedere al proprio menù.

**C**: reset automatico della coda chiamate. Se la chiamata al numero telefonico con questa opzione va a buon fine si cancellerà la coda delle restanti chiamate in corso. Quando si attiva questa opzione, può essere utile attivare anche l'opzione A per la sicurezza delle chiamate.

**NUMERO SENZA OPZIONI:** una volta risposto alla telefonata, quest'ultima viene considerata a buon fine e quindi il sistema passa a quella successiva. Nel caso si voglia entrare nel menù vocale premere # e digitare il codice utente.

# **impostare i numeri di telefono per l'attivazione di out 5 (200 numeri)**

#### **FUNZIONE TELECOMANDO**

Oltre ai primi 8 numeri, esiste una rubrica particolare di 200 numeri utilizzabili soltanto per l'attivazione dell'uscita 5. Se viene inserito uno o più numeri (compresi di prefisso internazionale +39) facendo un solo squillo al combinatore con il numero visibile, questo riconoscerà l'ID del chiamante e attiverà l'uscita O.C. in modo impulsivo o stabile in funzione della programmazione. Questa funzione è stata pensata per applicazioni condominiali dove al posto di utilizzare un telecomando per l'apertura del cancello è possibile utilizzare il proprio telefono cellulare.

NOTA: per la funzione telecomando il combinatore non effettuerà lo squillo di conferma di avvenuta attivazione dell'uscita. Un N° di telefono inserito nei primi 8 **NON può** essere inserito tra i 200 della funzione telecomando. In caso la funzione telecomando deve essere utilizzata da numeri inseriti nella rubrica dei primi 8, abilitare tali numeri all'attivazione dell'uscita tramite uno squillo (nel menù USCITE - ASSOCIA TELEFONI ).

## **RESET delle chiamate / SMS**

L'invio delle CHIAMATE VOCALI e degli SMS può essere resettato nei seguenti modi:

- digitando codice Utente (Master) da tastiera

- durante la ricezione di una chiamata digitando codice di RESET CHIAMATE
- aprendo il morsetto RES presente nella morsettiera del combinatore
- utilizzando le OPZIONI previste legati ai numeri di telefono impostati

Il reset chiamate sarà confermato dalla VOCE GUIDA oppure dalla scritta RESET CHIAMATE a display

## **menù chiamate vocali**

## **messaggi vocali: ascolta - registra**

*U*na volta entrati nel menù ASCOLTA - REGISTRA premere INVIO *(*✔) e selezionare il messaggio con i tasti le freccia su e giù. Per registrare premere il tasto CANCEL *(*✘), si avranno a disposizione 10sec per la registrazione (il led verde lampeggia), premere INVIO *(*✔) per riascoltare. I messaggi a disposizione sono:

- **E01 / E05 Apertura L01/L05 =** messaggio relativo al passaggio della linea da RIPOSO ad ALLARME
- **E06 / E10 Chiusura L01/L05 =** messaggio relativo al passaggio della linea da ALLARME a RIPOSO
- **E11 / E15 Tamper L01/L05 =** messaggio relativo lo stato di tamper di linea configurata come ingresso bilanciato (1kohm)
- **E16 Test in vita =** messaggio relativo la segnalazione periodica esistenza in vita
- **E17 GSM off per 1 minuto** = messaggio relativo alla segnalazione assenza campo GSM per oltre 1 min.
- **E18 Manomissione combinatore =** messaggio relativo la violazione tamper antiapertura combinatore
- **E19 Credito basso =** messaggio di notifica raggiungimento soglia credito residuo **NOTA: da non utilizzare se si imposta l'SMS Echo (vedi Menù SMS Funzione Echo).**
- **Mess. linea 01/05** = messaggio indicante il nome associato alla linea, nome comunicato nel menù vocale, in fase di interrogazione stato ingressi o attivazione/disattivazione uscite
- **Nome del Sistema =** messaggio d'intestazione.

## **messaggi vocali: assegna telefoni**

Con questo menù vengono definiti i numeri di telefono che riceveranno le varie chiamate vocali legate agli eventi disponibili. I numeri di telefono associabili sono 8.

- una volta entrati nel menù premere INVIO per assegnare i messaggi ai telefoni.

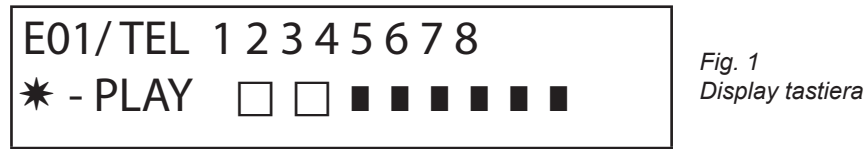

- per far scorrere in verticale gli eventi dei vari messaggi (es. E01/tel) premere i tasti freccia giù e sù.
- nella riga superiore del display viene visualizzato il n° del messaggio e gli 8 numeri di telefono a cui può essere associato.
- (es. in fig1 il messaggio 1, è associato ai primi 2 numeri di telefono)
- premere INVIO per procedere con l'associazione messaggi/telefoni
- per scorrere i num.di telefono premere i tasti freccia dx o sx, per assegnare o non assegnare premere CANCEL.
- confermare con INVIO

## **tempo tentativi**

Una volta entrati nel menù premere INVIO per modificare il valore.

Questo parametro indica il tempo (espresso in secondi) che deve passare tra un tentativo e il successivo di chiamata vocale.

nota: si consiglia di lasciare il valore in default a meno di necessità particolari.

#### **attesa risposta**

una volta entrati nel menù premere INVIO per modificare il valore.

Questo parametro indica il tempo (in secondi) che il sistema attende quando squilla verso un telefono esterno.

ES: 30" indica che il nostro telefono, chiamato dal combinatore, squillerà per 30 secondi dopodichè il combinatore riaggancerà e ripartirà con il ciclo successivo di chiamata.

Si consiglia un valore minimo di 50" secondi.

#### **numero tentativi**

Una volta entrati nel menù premere INVIO per modificare il valore.

Questo parametro indica il numero di tentativi di chiamata in caso di chiamata non a buon fine.

#### **numero ripetizioni del messaggio**

Una volta entrati nel menù premere INVIO per modificare il valore. Questo parametro indica il numero di ripetizioni del messaggio durante una chiamata vocale.

## menù messaggi sms

menù sms: editare il testo

Descrizione:

Una volta entrati nel menù premere INVIO per evidenziare l'SMS da modificare.

Utilizzare le frecce giù e su per selezionare l'SMS/evento desiderato, premere nuovamente per modificare il messaggio esistente di default. La metodologia di scrittura è molto simile a quella dei telefoni cellulari senza l'ausilio del T9.

Confermare con INVIO

#### menù sms: assegna telefoni

Una volta entrati nel menù premere INVIO per assegnare il messaggio da assegnare ai telefoni.

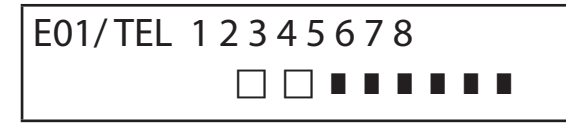

- per far scorrere in verticale gli eventi dei vari messaggi (es. E01/tel) premere i tasti freccia giù e sù.
- nella riga superiore del display viene visualizzato il n° del messaggio e gli 8 numeri di telefono a cui può essere associato. (es. in fig1 il messaggio 1, è associato ai primi 2 numeri di telefono)
- premere INVIO per procedere con l'associazione messaggi/telefoni
- per scorrere i num.di telefono premere i tasti freccia dx o sx, per assegnare o non assegnare premere CANCEL.
- confermare con INVIO

#### **menù sms: funzione echo**

Questa funzione permette di rispedire tutti gli SMS ricevuti dal combinatore ai numeri programmati. Una volta entrati nel menù premere INVIO per modificare ed assegnare i numeri di tel che dovranno ricevere i messaggi.

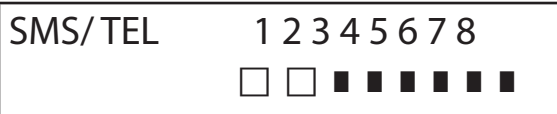

Nella riga superiore sono indicati gli 8 numeri ( es. in fig i primi 2 numeri di telefono riceveranno tutti i messaggi che riceverà il combinatore).

# **menù INGRESSI**

#### **MENU ingressi: FUNZIONE**

è possibile programmare l'ingresso con le seguenti funzioni:

- **-** = ingresso disabilitato
- **A** = Allarme Il combinatore effettua le chiamate solo quando l'ingresso RES è chiuso a negativo.
- **H =** Allarme 24h Il combinatore effettua sempre le chiamate, indipendentemente dallo stato del morsetto RES.

**Doppio Stato**: è possibile avere segnalazione specifica del cambio di stato di ogni singolo ingresso (da aperto a chiuso o da chiuso ad aperto), sia che abbiano funzione **A** che **H**

#### **MENU ingressi: ASSOCIA USCITE**

E' possibile associare ad ogni ingresso un'uscita, che verrà attivata nel momento in cui tale ingresso verrà violato.

- Entrare nel menù premendo INVIO, selezionare con le frecce verticali l'ingresso a cui associare l'uscita. Confermare con INVIO, il cursore lampeggia, utilizzare i tasti 1-5 per impostare l'uscita desiderata.

## **menù USCITE**

Ad ogni Uscita è possibile assegnare una diversa Funzione, numeri di telefono per attivarla da remoto, e una durata di attivazione. **Nota: le uscite possono essere attivate direttamente da tastiera tramite specifico menù Utente** 

## **MENU uscite: FUNZIONE**

è possibile programmare l'uscita con le seguenti funzioni:

- **-** = uscita disabilitata
- $A =$  si attiva sequendo l'ingresso associato (solo con morsetto reset chiuso)
- **H** = si attiva seguendo l'ingresso associato (sempre, indipendentemente dal morsetto reset)
- $T =$  si attiva in consequenza di una segnalazione di tamper
- **U** = si attiva utilizzando uno specifico codice user (locale da tastiera, o da remoto tramite menù vocale o sms)
- **P** = si attiva, senza l'utilizzo di codice User, effettuando in chiamata un semplice squillo al combinatore
- $G =$  gsm problem
- **I** = ingressi a riposo
- $C =$  credito scarso
- **R** = si attiva, emulando ring telefonico in caso di chiamata ricevuta dal combinatore. Il parametro Squillo Passante **deve** essere abilitato.

Una volta entrati nel menù premere 2 volte INVIO, utilizzare le frecce sx e dx per posizionarsi sull'uscita desiderata ed inserire la funzione premendo più volte il tasto su. Confermare con INVIO

## **MENU uscite: ASSOCIA TELEFONI**

Questa funzione permette l'attivazione di un'uscita stabile o impulsiva, eseguendo semplicemente uno squillo da un telefono remoto programmato.

Una volta associati i numeri alle uscite in questione, chiamando il combinatore ed eseguendo **un solo squillo**, quest'ultimo riconoscerà l'ID del chiamante ed attiverà l'uscita e l'attivazione sarà confermata con uno squillo di risposta.

Una volta entrati nel menù premere INVIO, con le frecce su e giù selezionare l'uscita desiderata , poi premere nuovamente INVIO e utilizzare le frecce Dx e Sx per posizionarsi sul numero di telefono da associare, premere CANCEL (X) per includere o escludere la selezione, confermare con INVIO.

Si ricorda che l'Uscita deve essere impostata con funzione "**P**"

#### **durata impulso**

Questo parametro determina la durata in secondi di un'uscita. La regolazione va da 0" a 30" Una volta entrati nel menù premere INVIO per modificare il valore, premere CANCEL per cancellare e inserire il valore desiderato e confermare con INVIO. **Nota: un'uscita con durata 0 secondi è di tipo stabile.**

## **menù codici utenti**

## **TIPOLOGIA utentI**

Questo parametro definisce la tipologia degli utenti.

**M** = Master, possibilità di bloccare le chiamate da tastiera, attivazione comandi, interrogazione sistema.

**1 - 5** = Utente abilitato solo all'attivazione/disattivazione dell'uscita associata, da tastiera e da remoto con telefono. Una volta entrati nel menù premere INVIO, con le frecce su e giù selezionare l'utente desiderato, poi premere nuovamente INVIO

e inserire la funzione desiderata (tasti **1-5** o tasto 9 per **M**) confermare con INVIO.

#### **menu codici utenti: imposta codicI**

Entrati nel menù premere INVIO con le frecce **su** e **giù** selezionare l'utente da modificare:

- Codice Tecnico: codice utilizzabile per la programmazione dell'impianto (default: 000000)

 - Codice Utente da utente 01 a utente 12: codice utilizzabile per l'accesso da Tastiera, per interagire con i menù a guida vocale quando si è collegati telefonicamente al combinatore, oppure come password durante l'uso di sms (Utente 01 codice default: 111111)

- Reset Chiamate: codice utilizzabile per fermare una coda di chiamate. E' possibile inserire anche un solo numero.

Durante la ricezione della chiamata far precedere e seguire il codice di reset dal # (esempio #123#).

La voce guida confermerà l'operazione con "CODA CHIAMATE INTERROTTA" . (default: 999999)

Codice SIM: codice PIN da inserire deve essere identico al codice PIN di sblocco della SIM.

**Nota**: se il combinatore non si inizializza durante l'accensione non insistere con i tentativi di avvio per non rischiare di bloccare definitivamente la scheda SIM. Accertarsi che la SIM sia sbloccata dal codice pin.

Entrati nel menù premere INVIO per modificare il codice, premere CANCEL per cancellare il vecchio codice. Inserire il nuovo codice e confermare con INVIO.

## **menù credito INFO SIM**

Questo menù serve ad impostare i parametri, per l'invio dell'SMS di richiesta del credito residuo e della scadenza SIM, al Gestore. I parametri sono: - n° di telefono - testo dell'SMS - parola chiave Keyword.

Per i tre gestori principali Italiani, TIM - VODAFONE - WIND, tali parametri sono già impostati in modo automatico. Per tutti gli altri Gestori impostare il numero da chiamare ed il testo del messaggio e la parola chiave (dai menù: Tel Altro, Credito Altro, Keyword). **Nota:** in considerazione dei possibili cambiamenti del testo dell'SMS ricevuto dai Gestori è stato inserito il menù **KEYWORD,** dove è possibile inserire una Parola Chiave che serve a identificare il valore del credito. tale parola deve precedere il valore del credito indicato nell'SMS.

Esempio: TESTO SMS = "Traffico **RESIDUO** di 2,33 euro....." in questo caso si può utilizzare **RESIDUO**. TESTO SMS = "**Credito** disponibile di euro 2,33....." in questo caso si può utilizzare **Credito**.

Oltre la richiesta del credito, è possibile attivare o meno la richiesta di scadenza SIM, via sms, per i gestori che supportano questo

servizio.

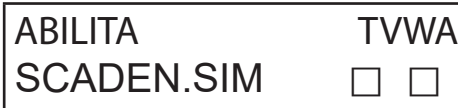

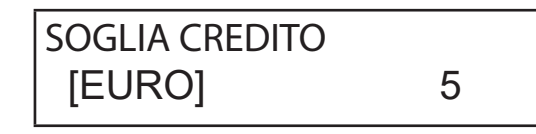

Nell'esempio (display di sinistra) **T**im E **W**ind sono abilitati.

E' possibile inoltre impostare una soglia di credito basso (display di destra), al di sotto della quale il combinatore esegue una chiamata e/o invia un SMS.

**NOTA**: NON utilizzare contemporaneamente la funzione SOGLIA CREDITO e SMS ECHO. Questo per evitare di ricevere continue segnalazioni credito basso sia dal Gestore della rete GSM che dal combinatore.

In questa sezione sono presenti i dati riguardanti **l'APN** della sim utilizzata, è necessario che vengano compilati perchè in caso di utilizzo di schede che abbiano le chiamate i digitale, senza i dati di **APN** il sistema non potrà effettuare chiamate vocali .

## **menù TEST**

E' possibile effettuare un test per verificare la capacità di chiamata (vocale oppure Contact ID) del combinatore. Per effettuare il test è sufficiente inserire il numero di telefono da chiamare nella 1° pos delle rispettive rubriche e far partire la chiamata.

**Test -- Chiamata Voce** Possibili Stati Della Chiamata:

- **NOT READY**  il combinatore non è in grado al momento di chiamare (esempio: non è registrato alla rete GSM)
- **CHIAMATA** il combinatore sta effettuando la chiamata al numero impostato
- **RING** il numero di telefono chiamato sta squillando
- **ONLINE** comunicazione in corso

Per terminale in ogni momento il test, premere il tasto **#**.

# **menù parametri vari**

#### **TAMPER SCHEDA**

Questo parametro attiva o meno la protezione antiapertura dell' alloggiamento scheda. Una volta entrati nel menù premere INVIO, impostare il valore (0=disabilitato 1=abilitato) e confermare con INVIO.

#### **BUZZER TASTI**

Questo parametro attiva o meno il suono tasti.

Una volta entrati nel menù premere INVIO, impostare il valore (0=disabilitato 1=abilitato) e confermare con INVIO.

#### **PARAMETRI VARI: test in vita**

Questo parametro indica ogni quante ore il sistema deve dare un'informazione di esistenza in vita e quindi di buon funzionamento del sistema GSM. (il valore da inserire è espresso in ore)

Una volta entrati nel menù premere INVIO, premere CANCEL per cancellare il valore attuale, impostare nuovo valore e INVIO per confermare . (Impostabile da 0 a 240) Il valore di default è 0 = disabilitato

#### **PARAMETRI VARI: squilli risp**

Indica il numero di squilli che il sistema attende prima di rispondere.

Una volta entrati nel menù premere INVIO, premere CANCEL per cancellare il valore attuale, impostare il nuovo valore e premere INVIO per confermare. (il valore di default è 3).

#### **PARAMETRI VARI: Delay eventi**

Indica il tempo (in secondi) che il sistema deve attendere prima di mandare una segnalazione successiva ad una prima notifica di evento: Es. [valore 10 secondi] con apertura e chiusura ingresso 1 si avrà la spedizione immediata della segnalazione. Per eventuale riapertura delle stesso ingresso entro i 10 sec. impostati, la seconda segnalazione non partirà subito ma trascorsi i 10 sec. Una volta entrati nel menù premere INVIO per modificare il valore, premere CANCEL per cancellare.

#### **PARAMETRI VARI: accetta chiamate**

Abilita o meno la risposta a tutte le chiamate in entrata.

Una volta entrati nel menù premere INVIO, impostare il valore (0=disabilitato 1=abilitato), confermare con INVIO.

#### **PARAMETRI VARI: Squillo PAssante**

Abilita o meno un'uscita programmata con funzione RING, tale uscita simula il "RING" in entrata durante la ricezione di una chiamata esterna. E' usato quando si vuole usare il simulatore di linea anche per ricevere telefonate.

Una volta entrati nel menù premere INVIO, impostare il valore (0=disabilitato 1=abilitato), confermare con INVIO.

## **Vol. ambiente**

E' possibile modificare il volume del sistema di ascolto ambientale. (default 8).

Una volta entrati nel menù premere INVIO, e impostare il valore, confermare con INVIO.

**nota: se è attivato l'ascolto ambientale, durante una chiamata è anche possibile variare il volume di ascolto, premendo i tasti del proprio telefono utilizzando i tasti 1 -2 (1 = alza volume, 2 = abbassa il volume).**

## **scelta della lingua**

Con questo parametro è possibile selezionare una delle 2 lingue disponibili.

Una volta entrati nel menù premere INVIO, premere CANCEL per cancellare, premere 1 per selezionare la prima lingua (italiano) premere 0 per selezionare la seconda lingua se disponibile ( a richiesta). Confermare con INVIO.

# **programmazione e gestione da messaggi sms**

Il combinatore può essere programmato e gestito anche tramite messaggi SMS.

Inviando una serie di SMS al combinatore si potrà:

- programmare il sistema per intero (tranne i protocolli contact ID)
- attivare/disattivare uscite open-collector
- verificare lo stato dell'intero sistema

## **operazioni - tecniche (da installatore) tramite SMS**

L'installatore ha la possibilità, previa autorizzazione dell'utente\*, di riprogrammare per intero il sistema.

I parametri programmabili via SMS sono gli stessi visibili con la tastiera, ovviamente non si potranno registrare i messaggi vocali , ma si dovrà utilizzare quelli di default.

\* L'utente autorizza le operazioni tecniche inviando un messaggio SMS di sblocco al combinatore. Dalla ricezione di questo messaggio, l'installatore ha un'autorizzazione della durata di 20 minuti.

## **operazioni - utente tramite sms**

L'utente ha la possibilità di:

- attivare e disattivare le uscite
- monitorare tutti gli ingressi del combinatore
- poter cambiare il codice personale di accesso
- modificare la soglia di credito basso
- togliere il buzzer dei tasti
- permettere all'installatore di riprogrammare da remoto il combinatore.

## uso degli sms per la programmazione

Gli SMS da inviare devono avere una struttura precisa e devono sempre essere preceduti da una "dichiarazione di codice personale". es. UPWD:111111 password utente, oppure TPWD:000000 password tecnica

Il formato del messaggio è molto semplice: **ID[.indice] operatore [valore]**

**ID** = indica il comando che si desidera utilizzare (es. UPWD è il comando password utente, IN\_FN è il comando che indica la funzione dell'ingresso). (segue lista completa dei comandi)

**[.indice]** = indica il numero dell'ID in oggetto: numero dell'ingresso, dell'uscita, del telefono, il numero di password, ecc. ecc. (es. IN  $FN.1 = FUNZIONE DEL'INGRESSO 1)$ 

**Operator**e = indica l'operazione da far eseguire al sistema, le operazioni disponibili sono 3:

**:** indica un'affermazione, ed è usato per le password (es. UPWD:111111)

**=** indica un'assegnazione es. OUT.1=ON assegna lo stato ON all'uscita 1

**?** è una richiesta es. IN.1? chiede lo stato del'ingresso 1 (aperto o chiuso)

**[valore ]** = indica i comandi che possono essere usati vedi la lista seguente: ON = abilita (uscite) OFF = disabilita (uscite)

Ad ogni messaggio il sistema può rispondere con diversi comandi:

- OK comando eseguito
- \*LOCKED\* mancanza di autorizzazione, il titolare dell'impianto deve dare il permesso al tecnico \*?\* comando non riconosciuto
- FAIL impossibile eseguire il comando (esempio se non si hanno i privilegi di esecuzione)
- ON riporta lo stato di uscita attivata
- OFF riporta lo stato di uscita disattivata
- OP riporta lo stato di ingresso ALLARME
- CL riporta lo stato di ingresso NORMALE

## **come creare un sms di programmazione**

Per abilitare l'installatore alla programmazione via SMS, l'Utente (proprietario dell'impianto) deve dare l'autorizzazione inviando: **UPWD:111111 LOCK=OFF questo comando sblocca la programmazione da sms per 20 minuti. (111111 è la pwd di default)**

L'installatore deve per esempio assegnare all'ingresso 2 la tipologia "ingresso ALLARME", invierà un SMS dando prima la sua password poi il comando: **TPWD:000000 IN\_FN.2=A il comando assegna all'ingresso 2 la funzione allarme.**

Come si vede dall'esempio, TUTTI I COMANDI DEVONO ESSERE SEPARATI DA ALMENO UNO SPAZIO, E NESSUNO SPAZIO DEV'ESSERE PRESEN-TE ALL'INTERNO DEL SINGOLO COMANDO. è possibile mettere spazi solo se sono all'interno di virgolette.

**smstel.1= "porta finestra cucina"** in questo caso si invia il testo dell'SMS 1

Ad ogni comando il sistema riinvierà uno o più sms con l'esito dei comandi impartiti: es. inviamo un SMS con diversi comandi :

#### **TPWD:000000 IN\_FN.1=A VOXTEL.1=12345 VOXTEL.2=123 VOXREPEAT=3**

Il sistema dopo aver ricevuto il messaggio e programmato il tutto risponderà con un SMS nel modo seguente: **TPWD:OK**

**IN\_FN1:OK VOXTEL1:OK VOXTEL2:OK VOXREPEAT:OK**

Nel caso in cui il sistema risulta non essere abilitato dall'utente manderà un **LOCKED**. Nel caso il sistema è impossibilitato ad eseguire un certo comando (utente non autorizzato) risponderà con **FAIL**. Nel caso il sistema non riconosce un messaggio (errori nella scrittura) risponderà con **?.**

#### alcuni esempi di programmazione

PRIMO ESEMPIO: programmare 1° ingresso con funzione allarme, con chiamata vocale di allarme, con sms di allarme verso 4 numeri telefonici. La stringa deve essere così composta

#### **tpwd:000000 in\_fn.1=A voxtel.1=1234 smstel.1=1234 tel.1=+39123456 tel.2=+39678123 tel.3=+39125677 tel.4=+39987654 smstext.1="allarme intrusione"**

SECONDO ESEMPIO: programmare 1° ingresso con allarme, con chiamata vocale di allarme e sms di allarme, 2° ingresso di tipo 24h con invio solo di un sms, da mandare tutte a 3 numeri telefonici, inoltre se la telefonata arriva al primo numero le altre non devono partire: opzioni A e C (numero di corrispondenza per le opzioni numeri di telefono 5)

La stringa deve essere così composta

**tpwd:000000 in\_fn.1=A in\_fn.2=h voxtel.1=123 smstel.1=123 smstel.2=123 tel.1="+39123456" tel.2=123456 tel.3=123456 teloptions.1=5** 

#### **ELENCO VOCI/parametri DISPONIBILI:**

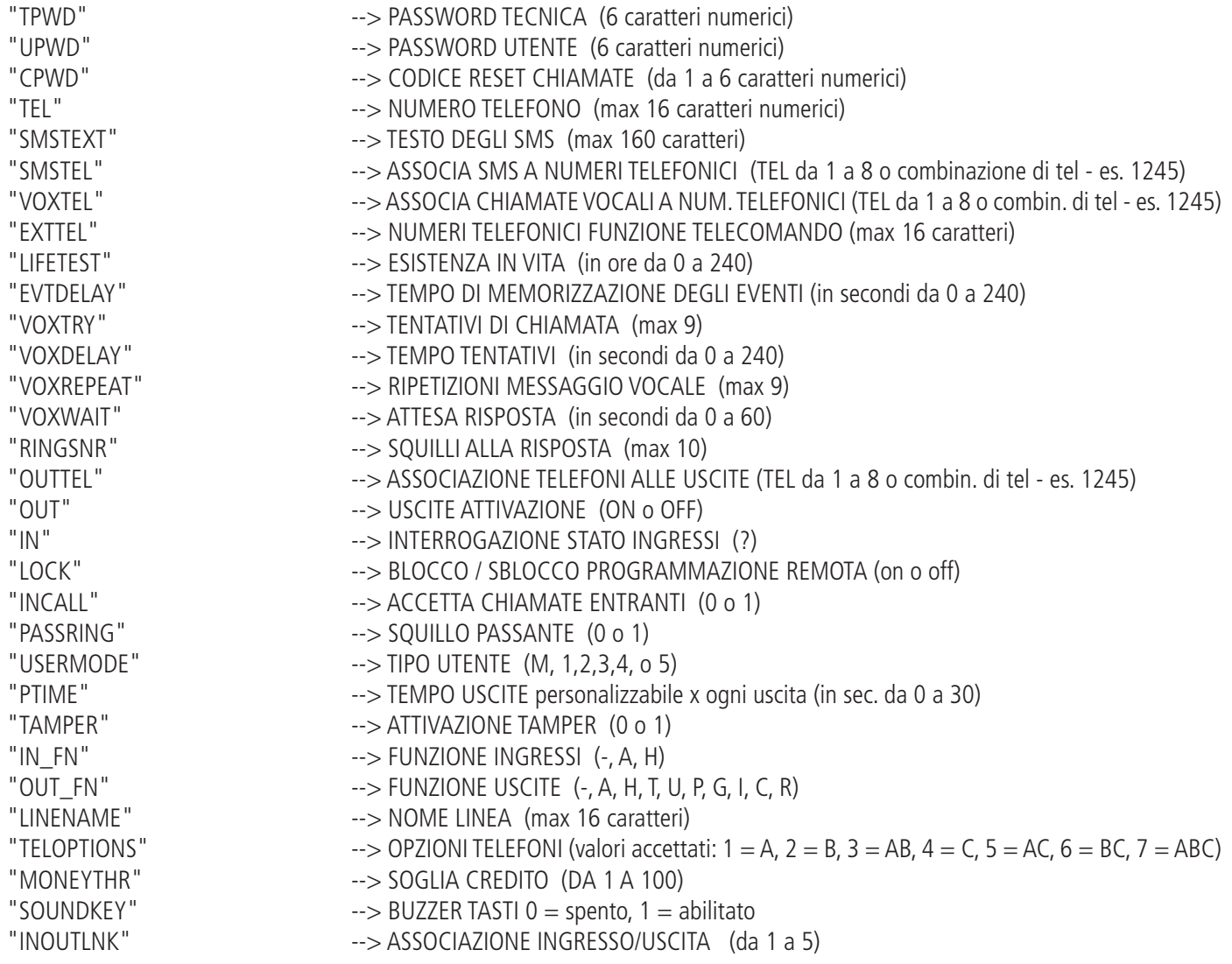

## **menu anomalie**

Il combinatore è in grado notificare 4 tipi di anomalie in tempo reale, consulabili digitando il codice user e selezionando il MENU ANOMALIE. Le anomalie noticabili sono:

- **GSM** perdita rete gsm
- **Tamper** Notifica apertura cover del combinatore
- **IN tamper** Notifica di manomissione linee ingressi

$$
* GSM
$$
  
\* TAMPER  $* IN TAMP$ 

In figura si vedono tutte le notifiche di anomalia mostarte a display.

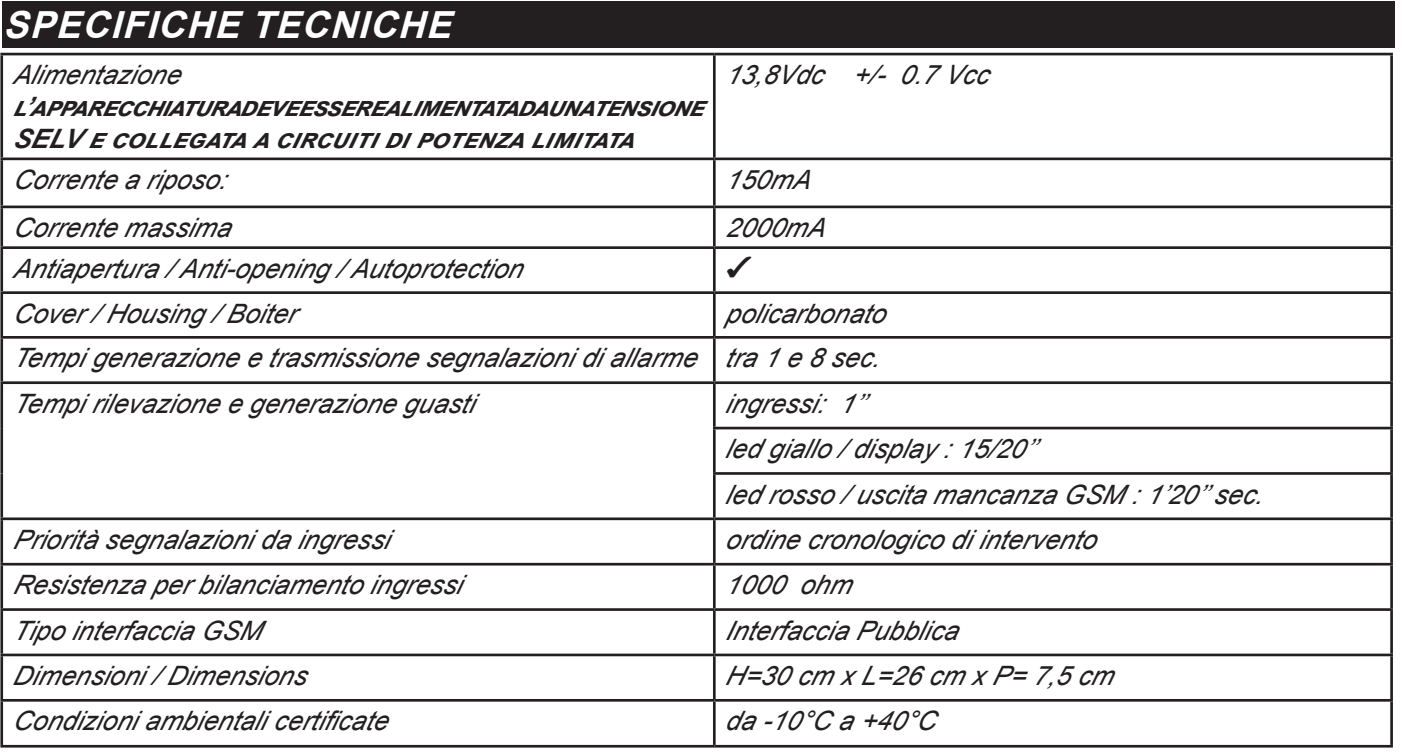

**Meets the requirements: Conforme ai requisiti: EN 50136 -2-3 EN 50136 - 2 - 4**

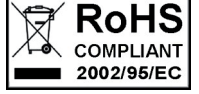

 $\epsilon$ 

**Classificazione ATS 2 Class ambientale II**

**L'installazione deve essere eseguita a regola d'arte da personale specializzato.**

**AMC Elettronica S.r.l. declina ogni responsabilità nel caso in cui il prodotto venga manomesso da persone non autorizzate. Si raccomanda di verificare il corretto funzionamento del sistema d'allarme almeno una volta al mese, tuttavia un sistema di allarme elettronico affidabile non evita intrusioni, rapine, incendi o altro, ma si limita a diminuire il rischio che tali situazioni si verifichino.**

**Gli avvisatori telefonici in tecnologia GSM senza l'utilizzo di linee telefoniche PSTN, non possono essere garantiti in caso di limitazione e/o problematiche dovute a difettosità nel servizio offerto dal gestore di rete.**